## S-X9-V2-2021.11.23

# Product Specification .

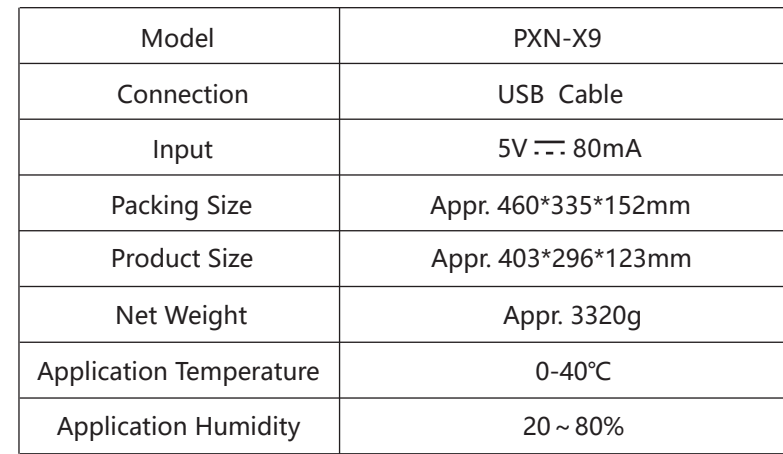

3. It can go through function self-inspection by unfolding compute game controller under PC computer use. The specific methods are

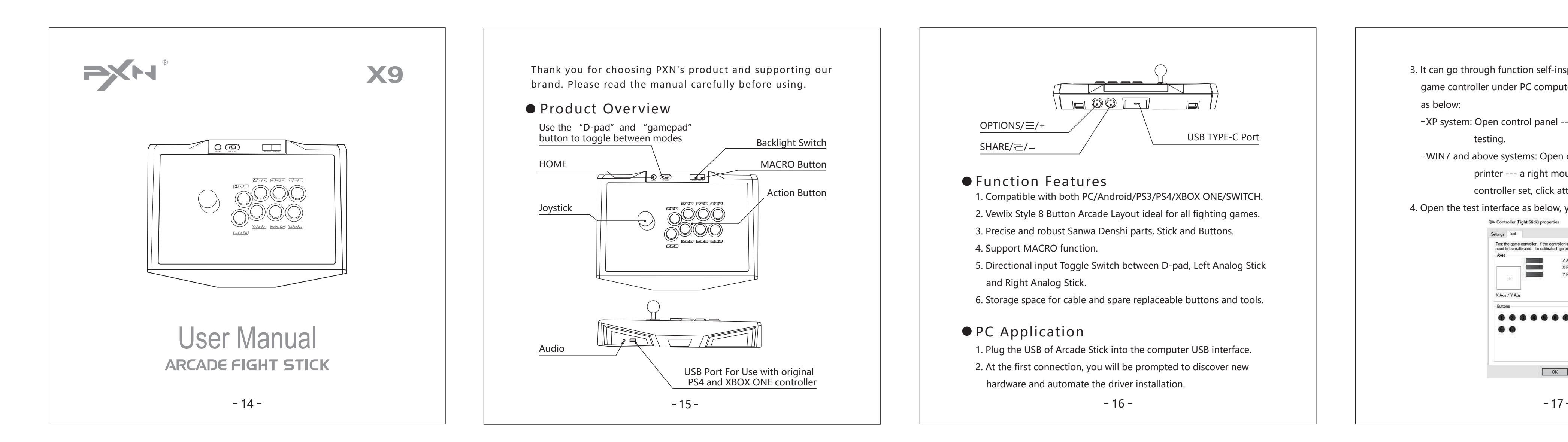

XP system: Open control panel --- game controller, click attribute

 WIN7 and above systems: Open control panel --- device and printer --- a right mouse click controller icon --- game controller set, click attribute testing.

4. Open the test interface as below, you can test the axes and buttor

![](_page_0_Figure_6.jpeg)

 $-17-$ 

PS : Press "+" and "-" at the same time to take a screenshot.

Macro buttons include: \*\*/A/B、 <a>/>  $\Diamond$ /B/A、  $\Box$ /X/Y、  $\triangle$ /Y/X、 R1/RB/R、 R2/RT/ZR、L1/LB/L、L2/LT/ZL、UP、DOWN、LEFT、RIGHT. To cancel Macro Function ① Press the macro button, the geen LED flashes. ② Press the setup buttons (L1/LB/L,L2/LT/ZL), the green LED flashes. The SHARE and OPTIONS buttons are used as separators in MACRO .

Connect With Switch dock

![](_page_0_Figure_19.jpeg)

 ① Place the Switch dock and ensure successful connection. ② Plug the USB of Arcade Stick into Switch dock and power on

Switch console.

21

![](_page_0_Picture_23.jpeg)

Troubleshooting 1. If the backlight is on but the Arcade Stick is not working when it is connected to the console, re-plug it or check that the controller is working properly. 2. If the Arcade Stick is not working and the console screen freezes, the console may have crashed unexpectedly. Please restart the console and connect the Arcade Stick. 3. If the Arcade Stick is not operating properly in the game, unplug and reconnect the Arcade Stick. 4. When connecting the original controller,a high-quality USB cable is required. 24

setting to separate the same action that is performed twice or more.

#### ● To replace action buttons

### MACRO Function To setting MACRO Function  $\bullet$  MA(

1. Don't let water or other liquid entering inside of the gamepad to make any damages.

2. Don't store in places of high humidity, temperature, heavy oil or smoke.

3. Don't drop the gamepad into fire or explosion danger may be caused by built-in battery.

- Android Device Application Connect with Android cellphone ① Plug the USB cable into Arcade Stick port. ② Connect with OTG adapter (Micro otg or TYPE-C). ③ And then download the fighting games or emulator game. PS : Some of cellphones need to turn on the OTG function switch in the phone setting. Connect with Android TV box or TV ① Plug the USB cable into using device. ② And then download the fighting games or emulator game. .<br>.<br>.<br>.
- PS3 Application ① Plug the USB of Joystick into the PS3 USB interface, power on the console.

② After connection on the PS3 console, the console will automatically assign a channel to the Arcade Stick. You can start to play game or set function of console.

18

Action Buttons LED Light Press the top "ON/OFF" Button to switch backlight on/off.

TheToggle Switch between "D-pad" and "3D" Directional input Toggle Switch between D-pad, Left Stick and Right Stick.  $\circ$  D-pad: Set the switch to 'DP' and the joystick function as the 'D-pad'of the controller.  $\circled{c}$  Left Stick: Set the switch to 'LS' and the joystick function as the 'Left Stick' of the controller.  $\overline{\textcircled{G}}$  Right Stick: Set the switch to 'RS' and the joystick function as the 'Right Stick' of the controller. ...

Audio(Headphone and microphone) Supports headphone and microphone, voice communication with headphones and microphone @XBOX ONE& PS4.

![](_page_0_Picture_27.jpeg)

22

![](_page_0_Picture_31.jpeg)

 ① Only 'L1/LB/L' and 'L2/LT/ZL' can setting the MACRO function.

 ② Press the MACRO button the green LED is on. ③ Press the macro button (L1/LB/L,L2/LT/ZL) to setup the macro function, the green LED flashes.

Press each function button to combine them into the desired function (up to 15 times can be set for one MACRO, the simultaneous pressing of multiple buttons is counted once, and it automatically saves and exits the setting after 15 times ). Macro buttons include

23

(Headphone Connection Diagram)

4. Children should be under the custody of adults to use this product.

![](_page_0_Picture_47.jpeg)

25

#### ● Button Layout

![](_page_0_Figure_15.jpeg)

![](_page_0_Figure_16.jpeg)

(XBOX ONE Connection Diagram)

 $-20-$ 

PS4 Connection ① Plug the original PS4 controller into the USB port of Arcade stick (Power Off PS4 console& controller). ② Plug the USB of Arcade stick into PS4 USB interface. And Power ON PS4 console. ③ When the LED on controller will turn on, press the'HOME' button on the Arcade Stick. .

19

![](_page_0_Picture_12.jpeg)

(PS4 Connection Diagram)

![](_page_0_Picture_716.jpeg)